# **QGIS Application - Bug report #865 SPIT segfaults**

*2007-12-13 02:27 AM - Maciej Sieczka -*

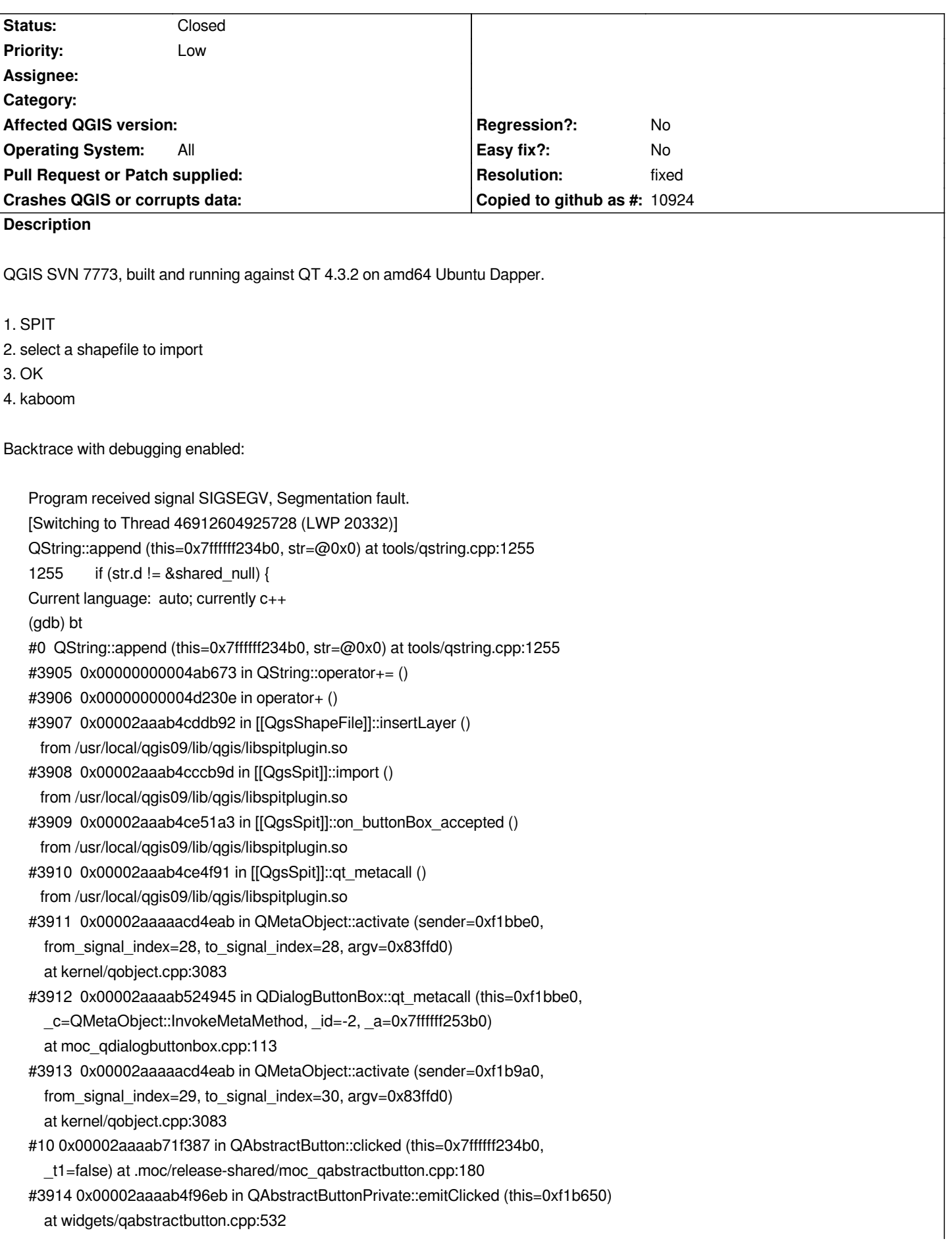

*#3915 0x00002aaaab4fa947 in QAbstractButtonPrivate::click (this=0xf1b650) at widgets/qabstractbutton.cpp:525 #3916 0x00002aaaab4fab8d in QAbstractButton::mouseReleaseEvent (this=0xf1b9a0, e=0x7ffffff25c40) at widgets/qabstractbutton.cpp:1102 #3917 0x00002aaaab271d6a in QWidget::event (this=dwarf2\_read\_address: Corrupted DW ARF expression. ) at kernel/qwidget.cpp:6129 #3918 0x00002aaaab4f9a01 in QAbstractButton::event (this=0xf1b9a0, e=0x0) at widgets/qabstractbutton.cpp:1064 #3919 0x00002aaaab5857e7 in QPushButton::event (this=0xf1b9a0, e=0x7ffffff25c40) at widgets/qpushbutton.cpp:667 #3920 0x00002aaaab22e2af in QApplicationPrivate::notify\_helper (this=0x7e71f0, receiver=0xf1b9a0, e=0x7ffffff25c40) at kernel/qapplication.cpp:3558 #3921 0x00002aaaab231f08 in QApplication::notify (this=<value optimized out>, receiver=0xf1b9a0, e=0x7ffffff25c40) at kernel/qapplication.cpp:3257 #3922 0x00002aaaaacc3e10 in QCoreApplication::notifyInternal ( this=0x7ffffff267a0, receiver=0xf1b9a0, event=0x7ffffff25c40) at kernel/qcoreapplication.cpp:532 #3923 0x00002aaaab2877bb in QETWidget::translateMouseEvent (this=0xf1b9a0, event=<value optimized out>) at qcoreapplication.h:205 #3924 0x00002aaaab28684c in QApplication::x11ProcessEvent (this=0x97, event=0x7ffffff26230) at kernel/qapplication\_x11.cpp:3024 #3925 0x00002aaaab2aaed2 in x11EventSourceDispatch (s=0x81b940, callback=0, user\_data=0x0) at kernel/qguieventdispatcher\_glib.cpp:137 #3926 0x00002aaaae507bfd in g\_main\_context\_dispatch () from /usr/lib64/libglib-2.0.so.0 #3927 0x00002aaaae50aec5 in g\_main\_context\_check () from /usr/lib64/libglib-2.0.so.0 #3928 0x00002aaaae50b374 in g\_main\_context\_iteration () from /usr/lib64/libglib-2.0.so.0 #3929 0x00002aaaaace66ce in QEventDispatcherGlib::processEvents (this=0x816fd0, flags=@0x7ffffff26500) at kernel/qeventdispatcher\_glib.cpp:340 #3930 0x00002aaaab2aaaaf in QGuiEventDispatcherGlib::processEvents ( this=0x7ffffff234b0, flags=<value optimized out>) at kernel/qguieventdispatcher\_glib.cpp:193 #3931 0x00002aaaaacc3778 in QEventLoop::processEvents ( this=<value optimized out>, flags=<value optimized out>) at kernel/qeventloop.cpp:142 #3932 0x00002aaaaacc38c6 in QEventLoop::exec (this=0x7ffffff265a0, flags=@0x7ffffff265b0) at kernel/qeventloop.cpp:188 #3933 0x00002aaaaacc5dc2 in QCoreApplication::exec () at kernel/qcoreapplication.cpp:761 #3934 0x00000000004ab10b in main () (gdb)*

## **Associated revisions**

**Revision 1e3cdb14 - 2008-03-28 06:36 PM - Jürgen Fischer**

*spit plugin fix*

*- quote values and identifiers properly*

*- remove now unnecessary reserved word dialog*

*- also consider primary key field and geometry field in double field check*

- *remove disabled connect button (spit automatically connects on OK)*
- *keep the window open window if there was an error*
- *fixes #865 and #930*

*git-svn-id: http://svn.osgeo.org/qgis/trunk/qgis@8293 c8812cc2-4d05-0410-92ff-de0c093fc19c*

## **Revision [a08e4de9 - 2008-03-28 06:36 PM - Jürge](http://svn.osgeo.org/qgis/trunk/qgis@8293)n Fischer**

*spit plugin fix*

- *quote values and identifiers properly*
- *remove now unnecessary reserved word dialog*
- *also consider primary key field and geometry field in double field check*
- *allow rename of primary key field*
- *remove disabled connect button (spit automatically connects on OK)*
- *keep the window open window if there was an error*
- *fixes #865 and #930*

*git-svn-id: http://svn.osgeo.org/qgis/trunk@8293 c8812cc2-4d05-0410-92ff-de0c093fc19c*

#### **History**

**#1 - 2007[-12-13 09:09 AM - leo-lami -](http://svn.osgeo.org/qgis/trunk@8293)**

*In Debian and Windows system I have the same problem. QGIS first says the follow message and then it crashes.*

*Problema nell'inserimento di elementi dal file:*

*/home/Documenti/Gis/Cartografia/Arezzo/uniti/10k/AU.shp The database gave an error while executing this SQL: SELECT [[AddGeometryColumn]]('corso', 'AU', 'the\_geom', -1, 'POLYGON', 2) The error was: relazione "corso.AU" non esiste CONTEXT: SQL statement "ALTER TABLE corso."AU" ADD COLUMN the\_geom geometry " PL/pgSQL function "addgeometrycolumn" line 86 at execute statement SQL statement "SELECT [[AddGeometryColumn]](\_, \$1 , \$2 , \$3 , \$4 , \$5 , \$6 )" PL/pgSQL function "addgeometrycolumn" line 4 at SQL statement*

#### **#2 - 2007-12-13 09:42 AM - leo-lami -**

*Don't considere the last change. The reported problem is due to the all caps name choosen for the [[PostGis]] table.*

#### **#3 - 2007-12-14 03:16 AM - Maciej Sieczka -**

*Hmm. Same happens in QGIS 0.8.1. In both 0.9.x and 0.8.1 SPIT crashes, whatever shapefile I'm trying. Shapefiles are OK - QGIS can read and manipulate them.*

*I can import same shapefiles with ogr2ogr. Eg. a command:*

*ogr2ogr -f [[PostgreSQL]] PG:"dbname=dss\_postgis port=31268" -lco "DIM=2" -nln gminy -a\_srs EPSG:32633 caves\_gminy.shp*

## **#4 - 2007-12-19 08:43 AM - Alessandro Pasotti**

*Could be a different bug, here is the bt (version 0.9.2 on gutsy 64 bit):*

*Debug: /home/ale/dev/cpp/qgis/src/plugins/spit/qgsshapefile.cpp: 292: (insertLayer) Escaped cat to cat*

*Program received signal SIGSEGV, Segmentation fault. [Switching to Thread 47908762661072 (LWP 3408)] 0x00002b9295e03a5a in QString::append () from /usr/lib/libQtCore.so.4 (gdb) (gdb) bt #0 0x00002b9295e03a5a in QString::append () from /usr/lib/libQtCore.so.4 #3905 0x00000000004b7e41 in QString::operator+= (this=0x7fff181b1b30, s=@0x0) at /usr/include/qt4/QtCore/qstring.h:242 #3906 0x00000000004e3b5c in operator+ (s1=0x2aaaafb5aa46 " ", s2=@0x0) at /usr/include/qt4/QtCore/qstring.h:955 #3907 0x00002aaaafb4fa1c in [[QgsShapeFile]]::insertLayer (this=0x2aaab81bdbb0, dbname=@0x7fff181b2c30, schema=@0x7fff181b2c20, geom\_col=@0x7fff181b2c10, srid=@0x7fff181b2c00, conn=0x3f28460, pro=@0x7fff181b2070, fin=@0x7fff181b2f46, errorText=@0x7fff181b2100) at /home/ale/dev/cpp/qgis/src/plugins/spit/qgsshapefile.cpp:294 #3908 0x00002aaaafb3ba5a in [[QgsSpit]]::import (this=0x2aaab8024aa0) at /home/ale/dev/cpp/qgis/src/plugins/spit/qgsspit.cpp:801 #3909 0x00002aaaafb57659 in [[QgsSpit]]::on\_buttonBox\_accepted (this=0x2aaab8024aa0) at /home/ale/dev/cpp/qgis/build/src/plugins/spit/../../../../src/plugins/spit/qgsspit.h:91 #3910 0x00002aaaafb57381 in [[QgsSpit]]::qt\_metacall (this=0x2aaab8024aa0, \_c=QMetaObject::InvokeMetaMethod, \_id=4, \_a=0x7fff181b3050) at /home/ale/dev/cpp/qgis/build/src/plugins/spit/moc\_qgsspit.cxx:91 #3911 0x00002b9295e84770 in QMetaObject::activate () from /usr/lib/libQtCore.so.4 #3912 0x00002b9295e84bbb in QMetaObject::activate () from /usr/lib/libQtCore.so.4 #3913 0x00002b92937dc340 in QDialogButtonBox::accepted () from /usr/lib/libQtGui.so.4 #10 0x00002b92937dc526 in ?? () from /usr/lib/libQtGui.so.4 #3914 0x00002b92937ddc49 in QDialogButtonBox::qt\_metacall () from /usr/lib/libQtGui.so.4 #3915 0x00002b9295e84770 in QMetaObject::activate () from /usr/lib/libQtCore.so.4 #3916 0x00002b9295e84969 in QMetaObject::activate () from /usr/lib/libQtCore.so.4 #3917 0x00002b92939dc7bb in QAbstractButton::clicked () from /usr/lib/libQtGui.so.4 #3918 0x00002b92937ade55 in ?? () from /usr/lib/libQtGui.so.4 #3919 0x00002b92937af06b in ?? () from /usr/lib/libQtGui.so.4 #3920 0x00002b92937af2ce in QAbstractButton::mouseReleaseEvent () from /usr/lib/libQtGui.so.4 #3921 0x00002b92934cb5d9 in QWidget::event () from /usr/lib/libQtGui.so.4 #3922 0x00002b92937addff in QAbstractButton::event () from /usr/lib/libQtGui.so.4 #3923 0x00002b92938489d3 in QPushButton::event () from /usr/lib/libQtGui.so.4 #3924 0x00002b929347ed51 in QApplicationPrivate::notify\_helper () from /usr/lib/libQtGui.so.4*

*#3925 0x00002b929347f949 in QApplication::notify () from /usr/lib/libQtGui.so.4*

- *#3926 0x00002b9295e73846 in QCoreApplication::notifyInternal () from /usr/lib/libQtCore.so.4 #3927 0x00002b9293489e73 in ?? () from /usr/lib/libQtGui.so.4 #3928 0x00002b92934e4742 in ?? () from /usr/lib/libQtGui.so.4 #3929 0x00002b92934e2239 in QApplication::x11ProcessEvent () from /usr/lib/libQtGui.so.4 #3930 0x00002b9293510599 in ?? () from /usr/lib/libQtGui.so.4 #3931 0x00002b929a36afd3 in g\_main\_context\_dispatch () from /usr/lib/libglib-2.0.so.0 #3932 0x00002b929a36e2dd in ?? () from /usr/lib/libglib-2.0.so.0 #3933 0x00002b929a36e80e in g\_main\_context\_iteration () from /usr/lib/libglib-2.0.so.0 #3934 0x00002b9295e9af4e in QEventDispatcherGlib::processEvents () from /usr/lib/libQtCore.so.4 #3935 0x00002b929350fe07 in ?? () from /usr/lib/libQtGui.so.4 #3936 0x00002b9295e70b31 in QEventLoop::processEvents () from /usr/lib/libQtCore.so.4 #3937 0x00002b9295e70c86 in QEventLoop::exec () from /usr/lib/libQtCore.so.4 #3938 0x00002b9295e73ffc in QCoreApplication::exec () from /usr/lib/libQtCore.so.4 #36 0x00002b929347e928 in QApplication::exec () from /usr/lib/libQtGui.so.4 #37 0x00000000004b74dc in main (argc=1, argv=0x7fff181b5908)*
- *at /home/ale/dev/cpp/qgis/src/app/main.cpp:631*

#### **#5 - 2008-02-14 06:30 AM - Paolo Cavallini**

*Given the frequent problems with the SPIT plugin, I think a different approach would be better:*

*- replace ogr2ogr within the current SPIT plugin with the more robust shp2pgsql (please note however that this would impose a dependency on the client side of [[PostGIS]]), or*

*- replace the current SPIT with a new plugin, possibly in python, as a thin wrapper to shp2pgsql*

## **#6 - 2008-03-02 05:11 AM - ha9016559 -**

*- Status changed from Open to In Progress*

*i* use the qgis in windows XP, I AM USING the chinese type character set (tranditional), in my region, we use big5 and UTF8 code in our language, when i *use the SPIT PLUGIN to import a shapfile with a chinese file name or chinese path name,after i push the "OK" button in the bottom-right area of form,the form frozen,after few secondes,the QGIS APPLICATION crash,and the MS-windows ERROR report dialog appear,before i PUSH the ok button,i add the shapfile,and the file instance in the workarea appear it's filename and path in the quene,but after i push the ok button the qgis crash,i can add a shapfile with a chinese file name or path in the add vector layer function,but when i use the SPIT to import the shapfile to POSTGRESQL/POSTGIS,it crash*

#### **#7 - 2008-03-02 07:18 AM - Maciej Sieczka -**

*- Status changed from In Progress to Open*

#### *ha9016559,*

*Thanks for confirming the bug on Windows. Please take more care when you modify the ticket's fields in future though. I've fixed it this time.*

## **#8 - 2008-03-12 08:30 AM - leolami -**

*It seems resolved in 0.9.2 Can you control and close it?*

## **#9 - 2008-03-12 01:49 PM - Maciej Sieczka -**

*What do you mean by "it seems". Have you checked it?*

*For me SPIT still crashes when I press OK. And a probably related bug #903 is still present too.*

*Checked in the latest 0.9.2 SVN trunk commit:c65aee64 (SVN r8211).*

# **#10 - 2008-03-28 10:37 AM - Jürgen Fischer**

- *Status changed from Open to Closed*
- *Resolution set to fixed*

*fixed in commit:a08e4de9 (SVN r8294)*

## **#11 - 2009-08-22 12:54 AM - Anonymous**

*Milestone Version 0.9.2 deleted*